北九州市教育委員会

北九州市立高槻小学校

校長 保科 圭二

## オンライン授業実施に向けた接続テストに関するお願い

日頃より,本校の教育活動にご理解,ご協力を賜り,深く感謝申し上げます。

さて,本校でも,非常時(臨時休校,自宅待機等)において,学習保障の観点から,昨年度, 学校に整備された一人一台タブレットを活用してオンライン授業を行うこととしました。その ため,4月26日(月)に持ち帰り,下記の要領で<mark>接続テスト</mark>をさせていただくことといたし ました。

つきましては,接続テストを実施するにあたって,下記の点についてご了解いただきますよ う,お願いいたします。

なお,この件についてご要望等がございましたら担任を通じてご連絡ください。

記

1.Wi-Fi 環境のご確認

 昨年度の3月に Wi-Fi 環境についての調査をしております。その際のご回答では,支障が ないということでしたが,裏面の『家庭における Wi-Fi 接続マニュアル』に沿って,タブレ ット端末が確実に作動することをご確認ください。尚,接続の結果については,別紙『ご家 庭のインターネット環境への接続確認のお願い』(26日に配付します。)に、ご記入の上, ご提出ください。

【接続テスト☞Teams】

- 1 日時 4月27日(火) 17時~19時30分
- 2 方法 お子様が学校で練習をしています。保護者の方は,お子様に同席し,表示画面をご 確認ください。確認出来たら、退席していただいて構いません。尚、接続の不具合が ございましたら、別紙『ご家庭のインターネット環境への接続確認のお願い』にご記 入の上,ご提出ください。

※ 学校への返却は,28 日(水)です。

2. 端末活用のご確認

 別紙『保護者向け端末活用マニュアル』をお子様とご一緒にご確認ください。端末の正し い活用について,お子様にご説明をしてください。学校での練習で,基本的な使い方を身に 付けています。活用につきましては,特に,個人情報の管理の徹底,端末の管理については, しっかりとご確認してください。

3.家庭学習として活用する場合

 子ども達のタブレット端末には,学習材として「すららドリル」が入っています。ご家庭 での自学では,このアプリを活用いたします。

## 家庭における Wi-Fi 接続マニュアル

- 1 タブレットタブレットのスイッチを入れる。
	- ・ タブレットを開けて画面の横の上の方にあるボタンを2~3秒間 押します。
	- ・ 白い明かりがついたらスイッチが入っている状態です。 ボタンを押す。
- 2 端末にログインする。

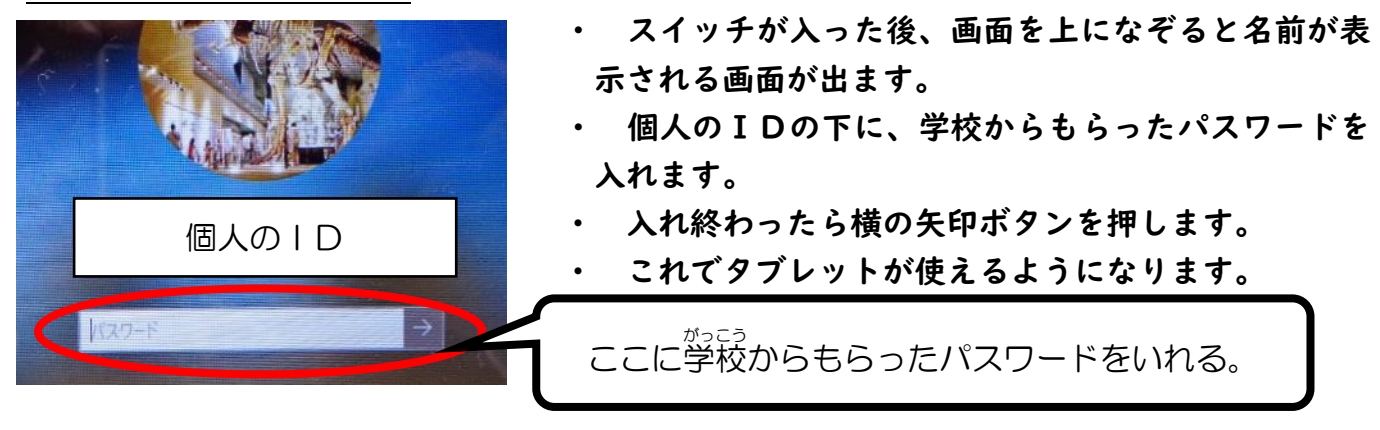

3 ログイン後、ご家庭の Wi-Fi 回線に接続する。

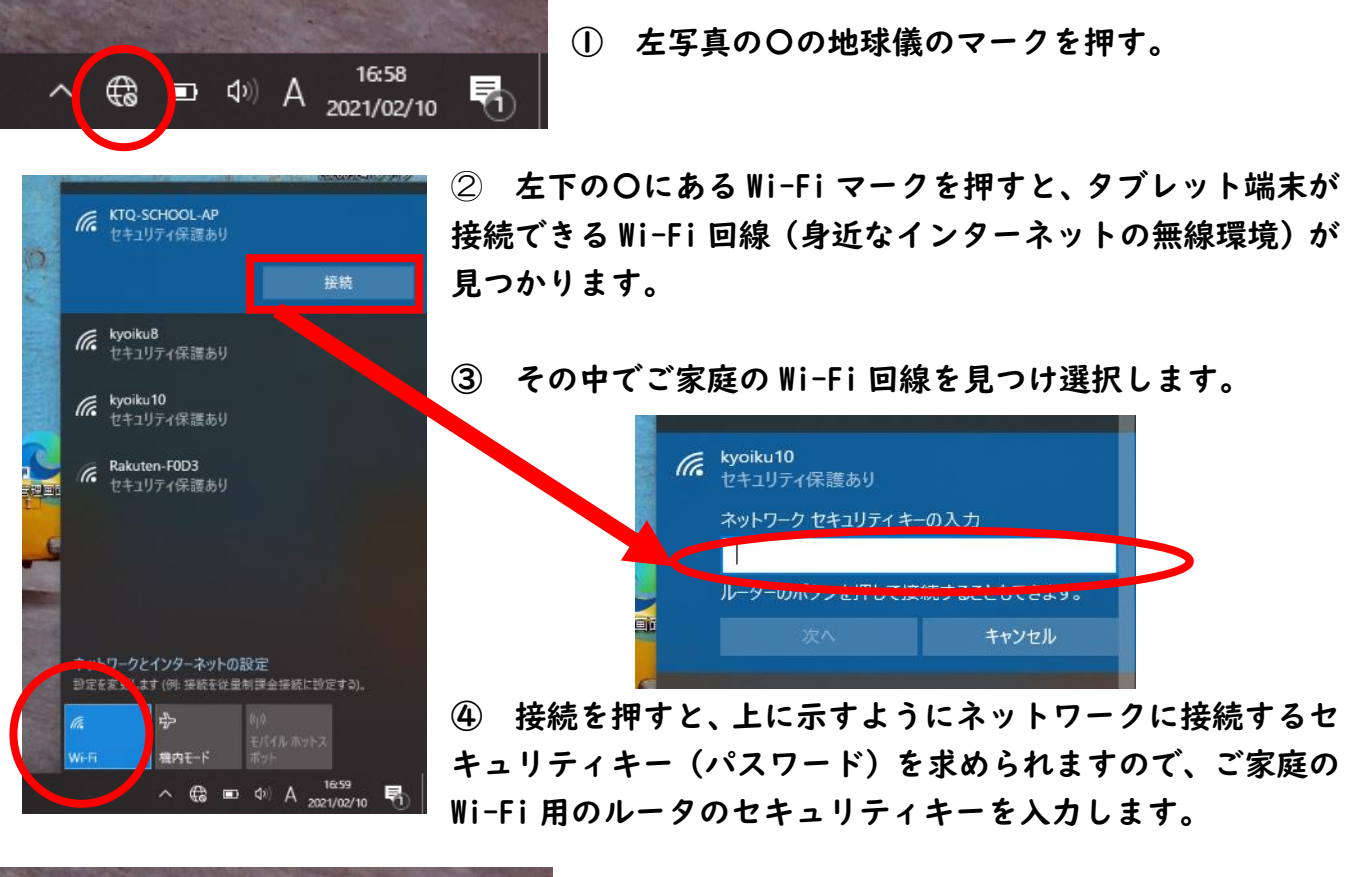

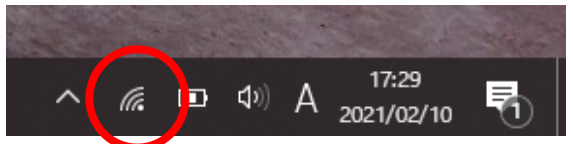

⑤ 左写真の〇のようなマークが表示されれば、 Wi-Fi 回線に接続できています。